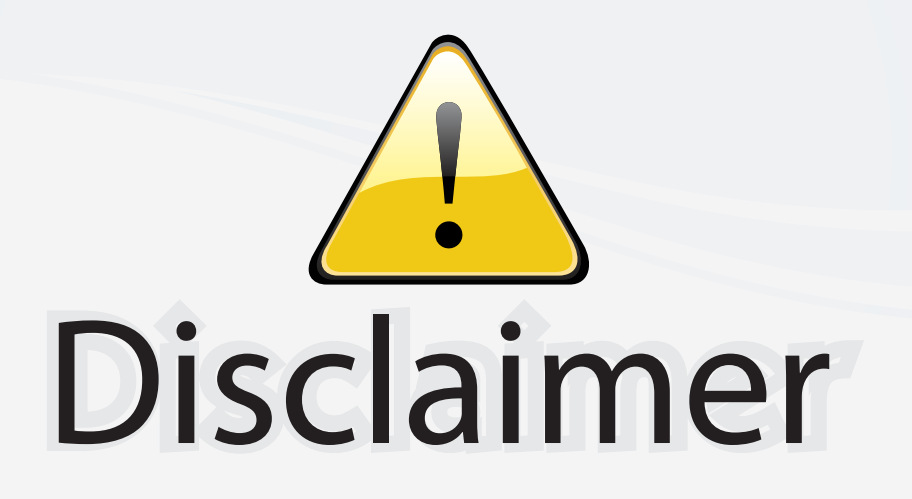

This user manual is provided as a free service by FixYourDLP.com. FixYourDLP is in no way responsible for the content of this manual, nor do we guarantee its accuracy. FixYourDLP does not make any claim of copyright and all copyrights remain the property of their respective owners.

About FixYourDLP.com

FixYourDLP.com (http://www.fixyourdlp.com) is the World's #1 resource for media product news, reviews, do-it-yourself guides, and manuals.

Informational Blog: http://www.fixyourdlp.com Video Guides: http://www.fixyourdlp.com/guides User Forums: http://www.fixyourdlp.com/forum

FixYourDLP's Fight Against Counterfeit Lamps: http://www.fixyourdlp.com/counterfeits

# Sponsors:

RecycleYourLamp.org – Free lamp recycling services for used lamps: http://www.recycleyourlamp.org

Lamp Research - The trusted 3rd party lamp research company: http://www.lampresearch.com

Discount-Merchant.com – The worlds largest lamp distributor: http://www.discount-merchant.com

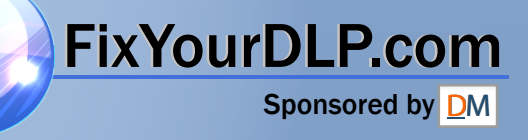

## **PJ658D DLP Projector ViewSonic®**

- **- User Guide**
- **-** 使用手冊 (繁體)
- **-** 使用手冊(简体)

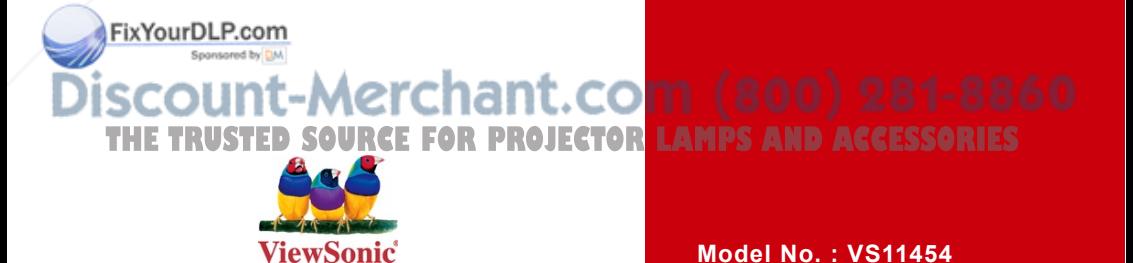

## Compliance Information

#### **For U.S.A.**

This device complies with part 15 of FCC Rules. Operation is subject to the following two conditions: (1) this device may not cause harmful interference, and (2) this device must accept any interference received, including interference that may cause undesired operation.This equipment has been tested and found to comply with the limits for a Class B digital device, pursuant to part 15 of the FCC Rules. These limits are designed to provide reasonable protection against harmful interference in a residential installation. This equipment generates, uses, and can radiate radio frequency energy, and if not installed and used in accordance with the instructions, may cause harmful interference to radio communications. However, there is no guarantee that interference will not occur in a particular installation. If this equipment does cause harmful interference to radio or television reception, which can be determined by turning the equipment off and on, the user is encouraged to try to correct the interference by one or more of the following measures:

- Reorient or relocate the receiving antenna.
- Increase the separation between the equipment and receiver.
- • Connect the equipment into an outlet on a circuit different from that to which the receiver is connected.
- • Consult the dealer or an experienced radio/TV technician for help.

**Warning:** You are cautioned that changes or modifications not expressly approved by the party responsible for compliance could void your authority to operate the equipment.

#### **For Canada**

- This Class B digital apparatus complies with Canadian ICES-003.
- • Cet appareil numérique de la classe B est conforme à la norme NMB-003 du Canada.

#### **CE Conformity for European Countries**

The device complies with the requirements of the EEC directive 89/336/ EEC as amended by 92/31/EEC and 93/68/EEC Art.5 with regard to "Electromagnetic compatibility", and 73/23/EEC as amended by 93/68/EEC Art.13 with regard to "Safety."

**Following information is only for EU-member states:** The mark shown to the right is in compliance with the Waste Electrical Electronic Equipment Directive 2002/96/EC (WEEE) LAMPS AND ACCESSORIES

The mark indicates the requirement NOT to dispose the equipment as unsorted municipal waste, but use the return and collection systems according to local law.

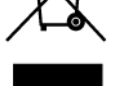

## Important Safety Instructions

- **1.** Read these instructions completely before using the equipment.
- **2.** Keep these instructions in a safe place.
- **3.** Heed all warnings.
- **4.** Follow all instructions.
- **5.** Do not use this equipment near water. Warning: To reduce the risk of fire or electric shock, do not expose this apparatus to rain or moisture.
- **6.** Clean with a soft, dry cloth. If further cleaning is required, see "Cleaning the Display" in this guide for further instructions.
- **7.** Do not block any ventilation openings. Install the equipment in accordance with the manufacturer's instructions.
- **8.** Do not install near any heat sources such as radiators, heat registers, stoves, or other devices (including amplifiers) that produce heat.
- **9.** Do not attempt to circumvent the safety provisions of the polarized or grounding-type plug. A polarized plug has two blades with one wider than the other. A grounding type plug has two blades and a third grounding prong. The wide blade and the third prong are provided for your safety. If the plug does not fit into your outlet, consult an electrician for replacement of the outlet.
- **10.** Protect the power cord from being tread upon or pinched, particularly at the plug, and the point where if emerges from the equipment. Be sure that the power outlet is located near the equipment so that it is easily accessible.
- **11.** Only use attachments/accessories specified by the manufacturer.
- **12.** Use only with the cart, stand, tripod, bracket, or table specified by the manufacturer, or sold with the equipment. When a cart is used, use caution when moving the cart/equipment combination to avoid injury from tipping over.

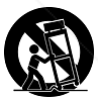

**13.** Unplug this equipment when it will be unused for long periods of time.

**14.** Refer all servicing to qualified service personnel. Service is required when the unit has been damaged in any way, such as: if the power-supply cord or plug is damaged, if liquid Fix Your DLP.com<br>is spilled onto or objects fall into the unit, if the unit is exposed to rain or moisture, or if the unit does not operate normally or has been dropped. (800) 281-8860 **THETRUSTEDSOURCEFORPROJECTORLAMPSANDACCESSORIES**

## Declaration of RoHS Compliance

This product has been designed and manufactured in compliance with Directive 2002/95/EC of the European Parliament and the Council on restriction of the use of certain hazardous substances in electrical and electronic equipment (RoHS Directive) and is deemed to comply with the maximum concentration values issued by the European Technical Adaptation Committee (TAC) as shown below:

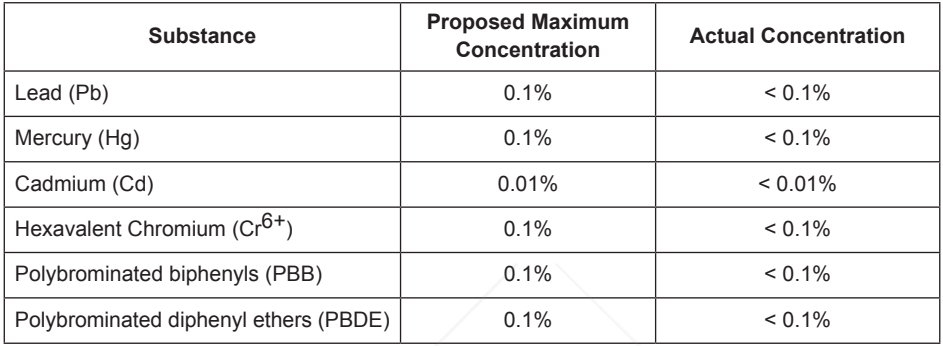

Certain components of products as stated above are exempted under the Annex of the RoHS Directives as noted below:

Examples of exempted components are:

- 1. Mercury in compact fluorescent lamps not exceeding 5 mg per lamp and in other lamps not specifically mentioned in the Annex of RoHS Directive.
- 2. Lead in glass of cathode ray tubes, electronic components, fluorescent tubes, and electronic ceramic parts (e.g. piezoelectronic devices).
- 3. Lead in high temperature type solders (i.e. lead-based alloys containing 85% by weight or more lead).
- 4. Lead as an allotting element in steel containing up to 0.35% lead by weight, aluminium containing up to 0.4% lead by weight and as a cooper alloy containing up

W to 4% lead by weight.<br>**ISCOUNt-Merchant.com**(800)281-8860 **THETRUSTEDSOURCEFORPROJECTORLAMPSANDACCESSORIES**

## Copyright Information

Copyright © ViewSonic<sup>®</sup> Corporation, 2007. All rights reserved.

Macintosh and Power Macintosh are registered trademarks of Apple Computer, Inc.

Microsoft, Windows, Windows NT, and the Windows logo are registered trademarks of Microsoft Corporation in the United States and other countries.

ViewSonic, the three birds' logo, OnView, ViewMatch, and ViewMeter are registered trademarks of ViewSonic Corporation.

VESA is a registered trademark of the Video Electronics Standards Association. DPMS and DDC are trademarks of VESA.

PS/2, VGA and XGA are registered trademarks of International Business Machines Corporation.

Disclaimer:ViewSonic Corporation shall not be liable for technical or editorial errors or omissions contained herein; nor for incidental or consequential damages resulting from furnishing this material, or the performance or use of this product.

In the interest of continuing product improvement, ViewSonic Corporation reserves the right to change product specifications without notice. Information in this document may change without notice.

No part of this document may be copied, reproduced, or transmitted by any means, for any purpose without prior written permission from ViewSonic Corporation.

## Product Registration

To meet your future needs, and to receive any additional product information as it becomes available, please register your product on the Internet at: www.viewsonic.com. The ViewSonic Wizard CD-ROM also provides an opportunity for you to print the registration form, which you may mail or fax to ViewSonic.

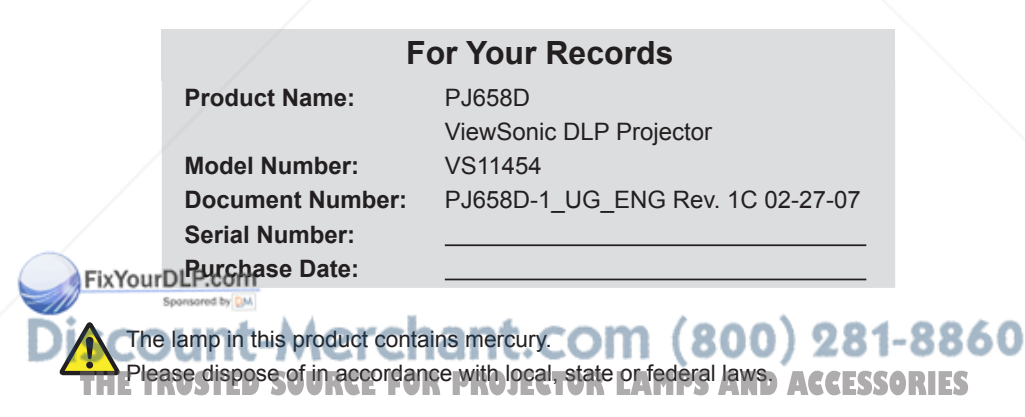

## Safety Instructions

Read all of these instructions before you operate your projector and save for future reference.

- 1. Check that the operating voltage of your unit is identical with the voltage of your local power supply.
- 2. Should any liquid or solid object fall into the cabinet, unplug the unit and have it checked by the qualified personnel before operating it further.
- 3. Do not attempt to service this product yourself, as opening or removing covers may damage the components inside and will void your warranty.
- 4. Do not place this product on an unstable cart, stand, or table. The product may fall, causing serious damage to the product.
- 5. Unplug the unit from the wall socket if it is not to be used for several days. To disconnect the cord, pull it out by the plug. Never pull the cord itself.
- 6. The wall socket should be near the unit and easily accessible.
- 7. Do not place the projector where the cord can be stepped on as this may result in fraying or damage to the lead or the plug. Be alert to tripping hazards.
- 8. Never look into the projector lens when the lamp is switched on as the bright light can damage your eyes. Never let children look into the lens when it is on.
- 9. Do not place your hand or objects near the ventilation holes. The air coming out is hot.
- 10. Never open any covers on the projector except the lamp cover. Dangerous electrical voltages inside the projector can cause severe injury. Except as specifically directed in this User's Manual, do not attempt to service this product yourself. Refer all servicing to qualified service personnel.

Fix Yournhug the projector from the wall socket before cleaning. Use a damp cloth for cleaning the projector housing. Do not use liquid or aerosol cleaners. . . . . . .

**THE Keep the plastic packing materials (from the projector, accessories and optional S** parts) out of the reach of children as these bags may result in death by suffocation. Be particularly careful around the small children.

## **USER'S MANUAL**

- 13. For ventilation reasons, the fan continues to operate after the projector has been powered off. Please do not unplug the power cord until the fan stops.
- 14. The projector is equipped with ventilation holes (intake) and ventilation holes (exhaust). Do not block or place anything near these slots, or internal heat build-up may occur, causing picture degradation or damage to the projector.
- 15. When you replace the projector lamp, never touch the new bulb with your bare hands. The invisible residue left by the oil on your hands may shorten the bulb life. Use lint-free gloves or finger cots are recommended.
- 16. The product should be situated away from heat sources such as radiators, heat registers, stoves, or other products (including amplifiers) that produce heat.
- 17. Do not overload wall outlets, extension cords, or integral convenience receptacles as this can result in a risk of fire or electric shock.

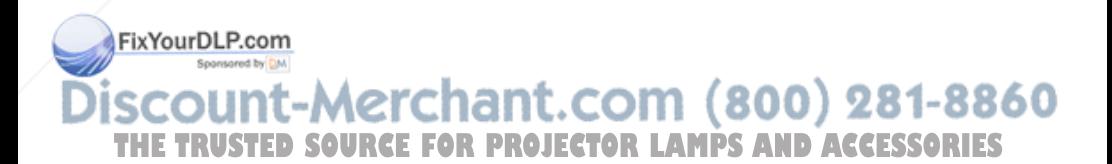

#### Notes on AC Power Cord

AC Power Cord must meet requirement of country where you use a projector. Confirm an AC plug type with graphics below and proper AC Power Cord must be used. If supplied AC Power Cord does not match your AC outlet, contact your sales dealer. This projector is equipped with a grounding type AC line plug. Make sure that your outlet fits the plug. Do not defeat the safety purpose of this grounding type plug. We highly recommend using a video source device also equipped with a grounding type AC line plug to prevent from signal interference due to voltage fluctuation.

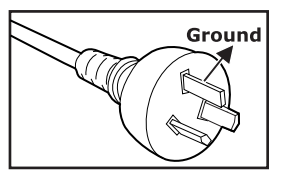

For Australia and Mainland China

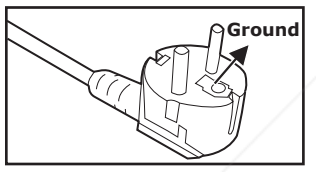

For Continental Europe

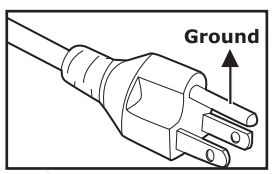

For the U.S.A. and Canada

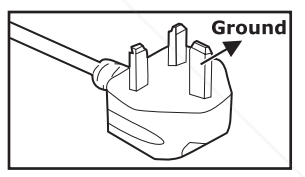

For the UK

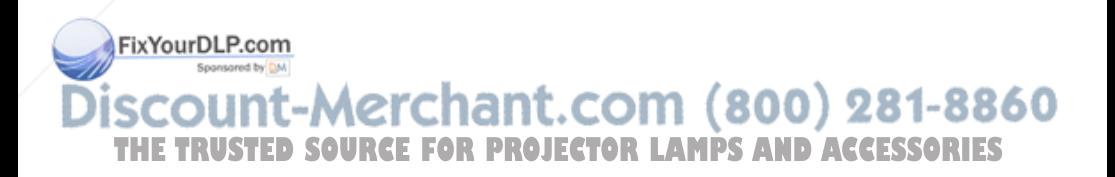

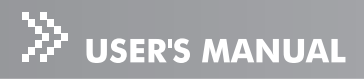

## **CONTENTS**

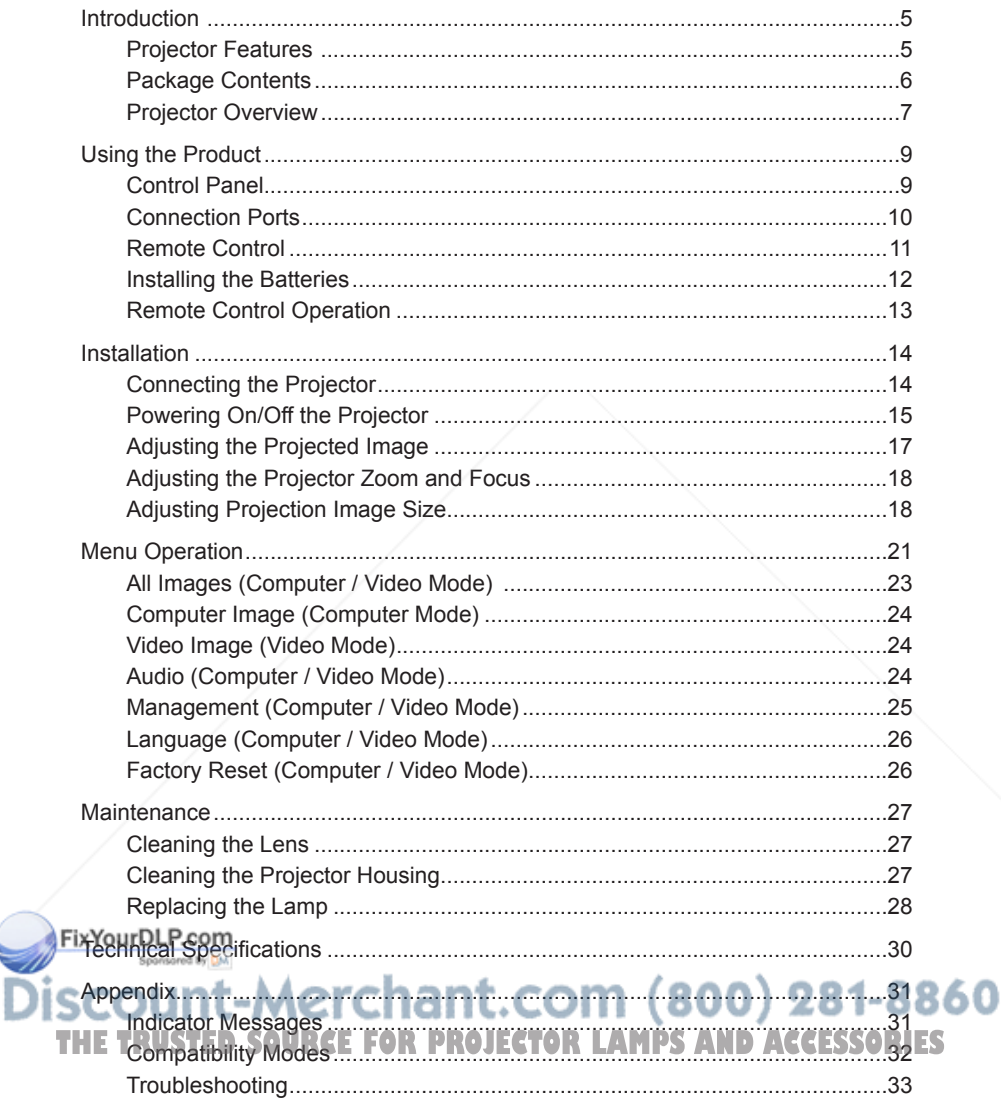

## Introduction

## Projector Features

The projector integrates high-performance optical engine projection and a user-friendly design to deliver high reliability and ease of use.

The projector offers the following features:

- Single chip Texas Instruments DLP™ technology
- $\blacksquare$  XGA (1024 x 768 pixels)
- Compact size, light weight for portability
- 1.2x manual zoom lens
- Auto image re-sizing (Auto-Sync.) to 1024 x 768 full screen with scaling compression compatibility for VGA, SVGA, XGA and SXGA\*.
- State-of-the-art motion adaptive hardware deinterlacing with 3:2 pull down
- Compatibility with Macintosh<sup>®</sup> computers
- Compatibility with NTSC, PAL, SECAM, and HDTV
- Multi-function remote control
- D-Sub 15-pin cable for analog video connectivity
- User-friendly, multi-language on-screen display (OSD)
- Advanced electronic keystone correction

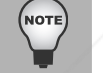

*\* means compressed.*

## FixYourDLP.com scount-Merchant.com (800) 281-8860 **THETRUSTEDSOURCEFORPROJECTORLAMPSANDACCESSORIES**

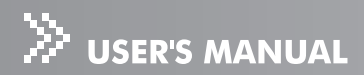

## Package Contents

When you unpack the projector, make sure you have all these components:

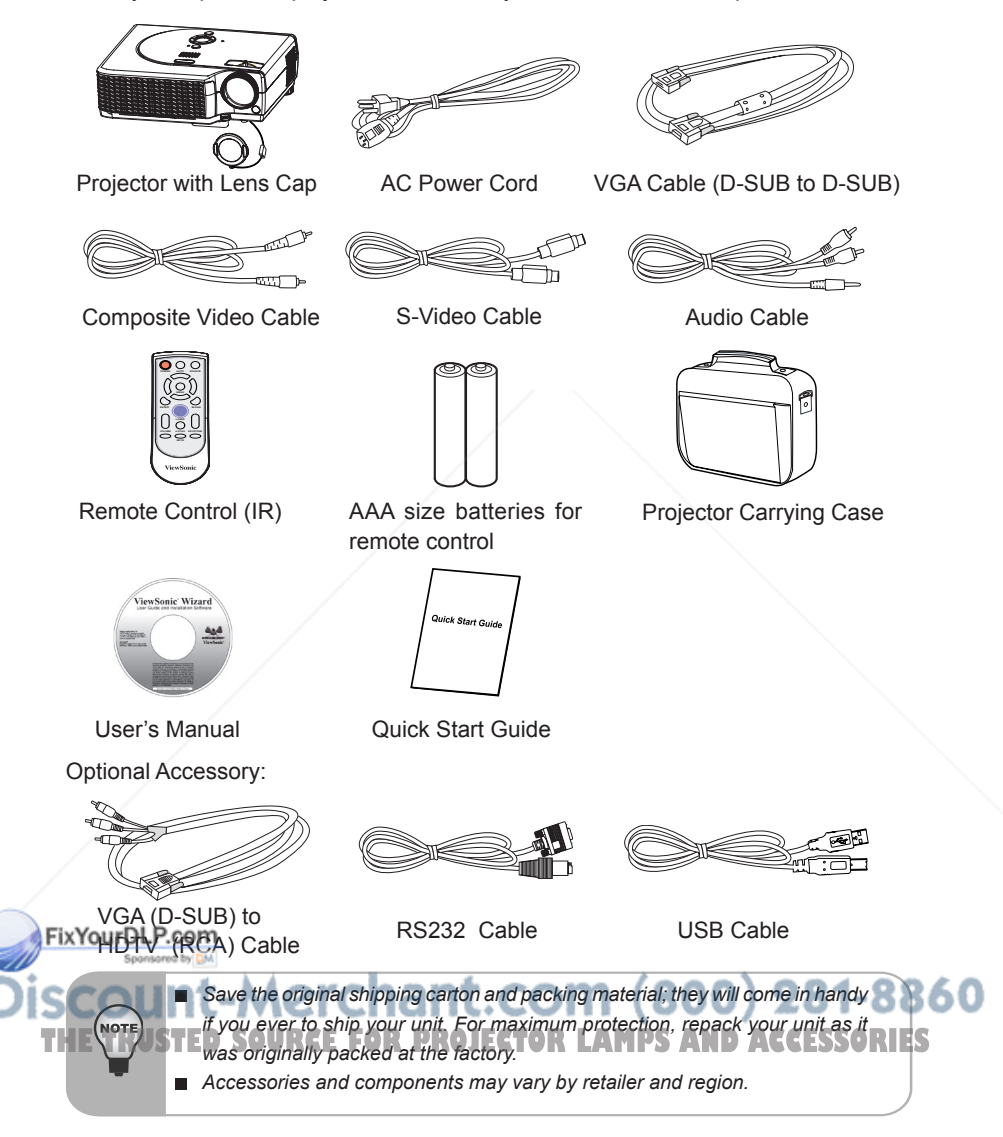

## Projector Overview

#### Front View

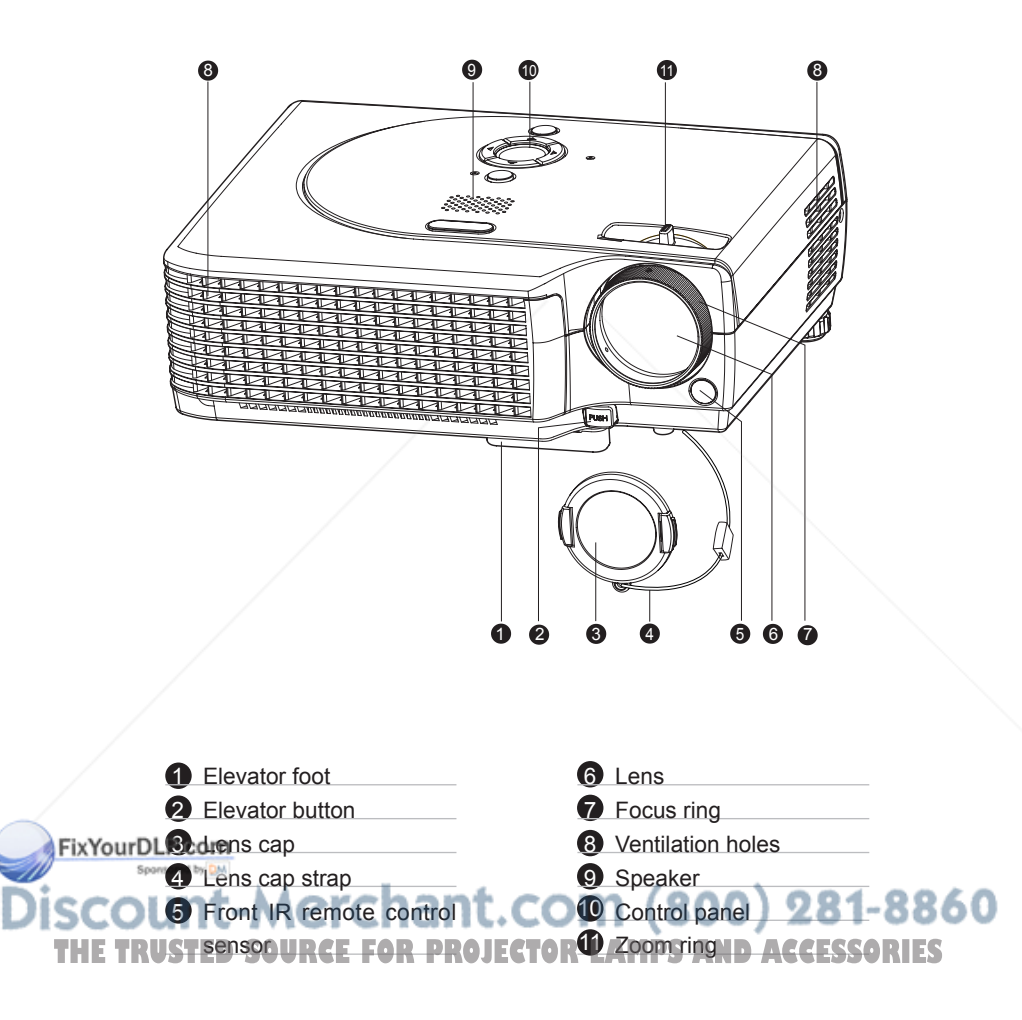

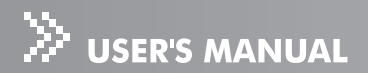

#### Rear View

- **1** Rear IR remote control sensor
- 2 Connection ports
- **3** Tilt-adjustment foot
- 4 Kensington lock
- **6** Ventilation holes
- **6** Main power switch
- **7** AC power socket

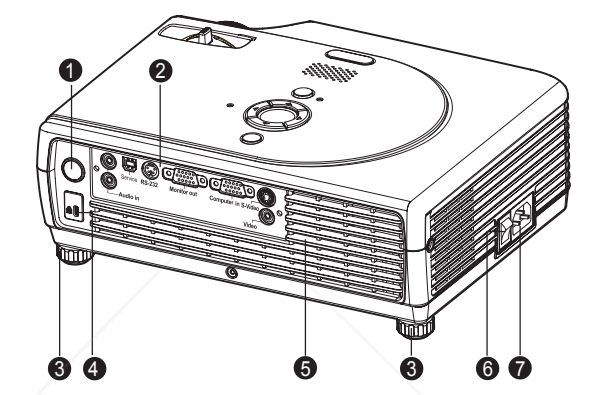

#### Bottom View

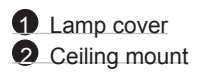

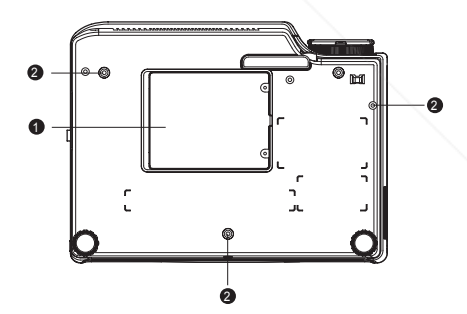

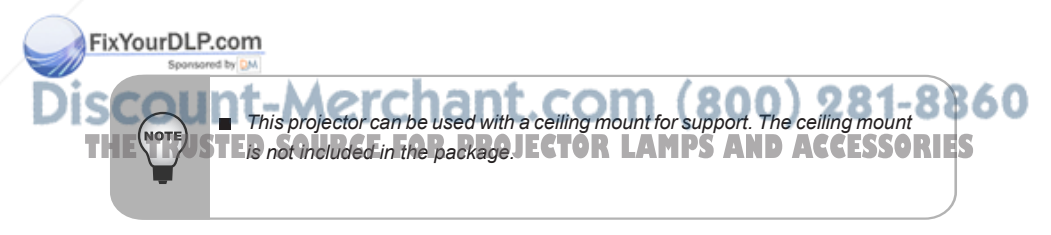

## Using the Product

## Control Panel

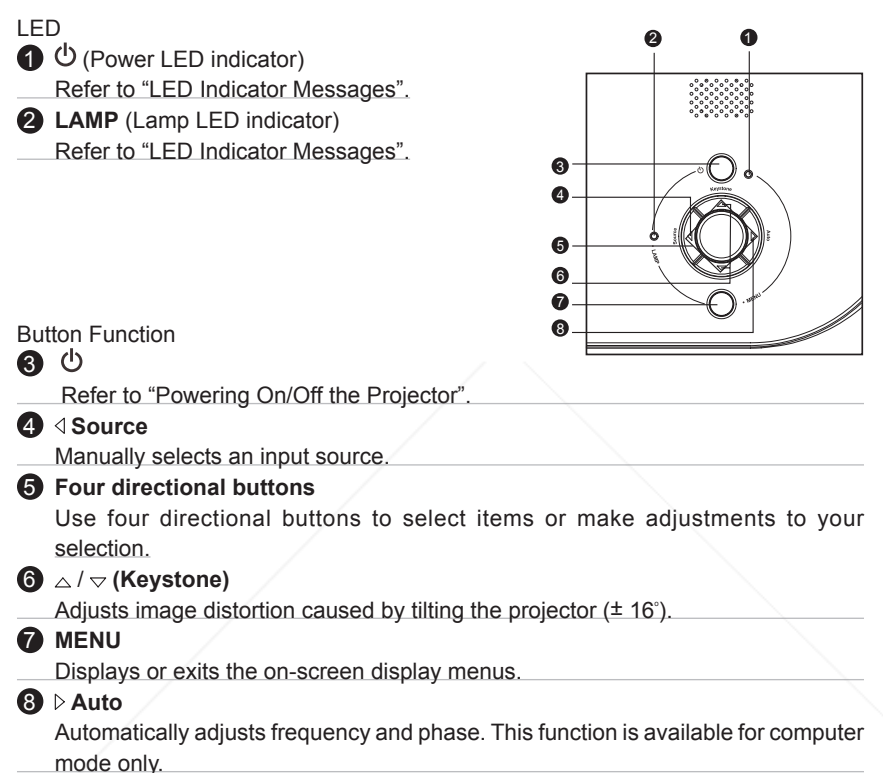

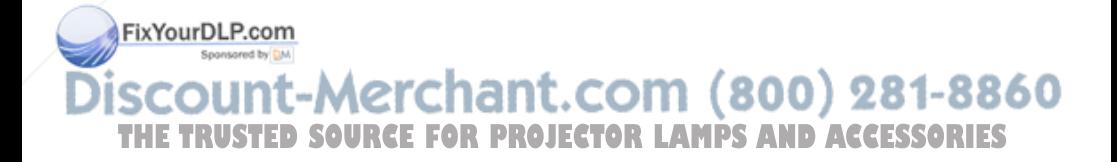

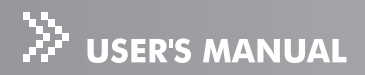

## Connection Ports

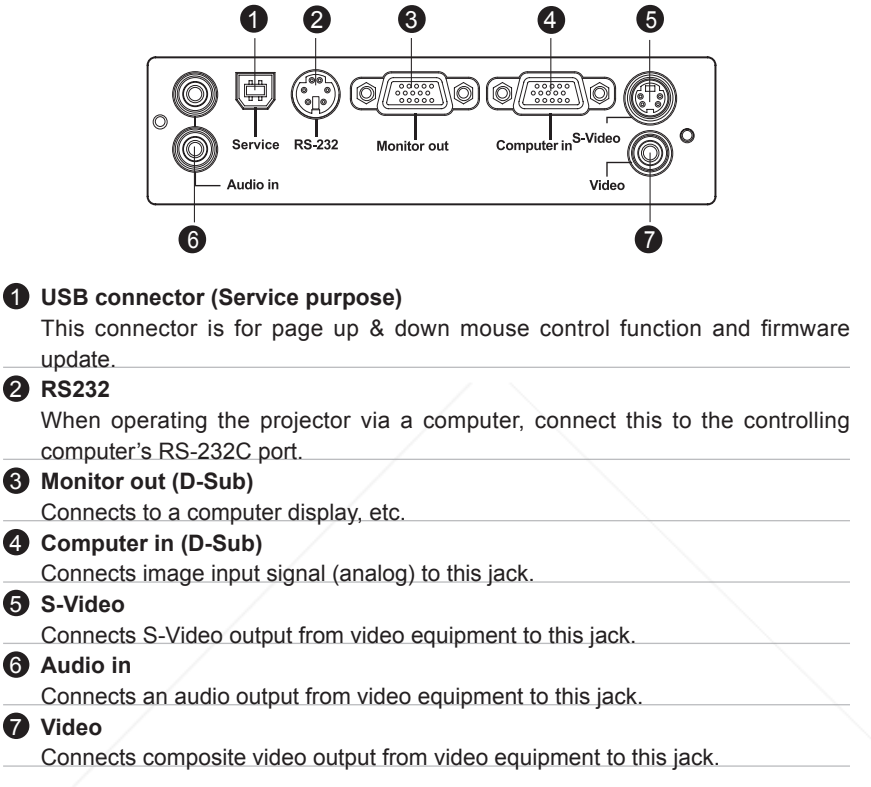

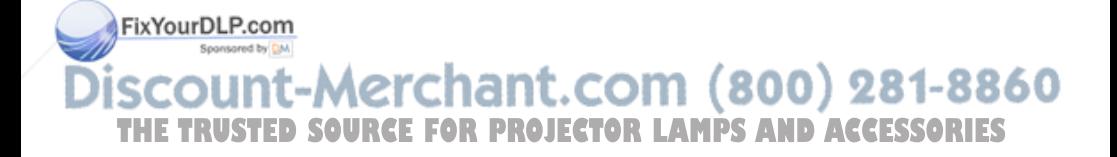

## Remote Control Components

- 1.  $\oplus$  Power button
- 2. Four direction buttons
- 3. Menu button
- 4. Enter button
- 5. Keystone  $\blacktriangle/\blacktriangledown$  buttons
- 6. Volume  $\blacktriangle/\blacktriangledown$  buttons
- 7. Source button
- 8. Mute button
- 9. Blank button
- 10. 4:3/16:9 button
- 11. Auto button

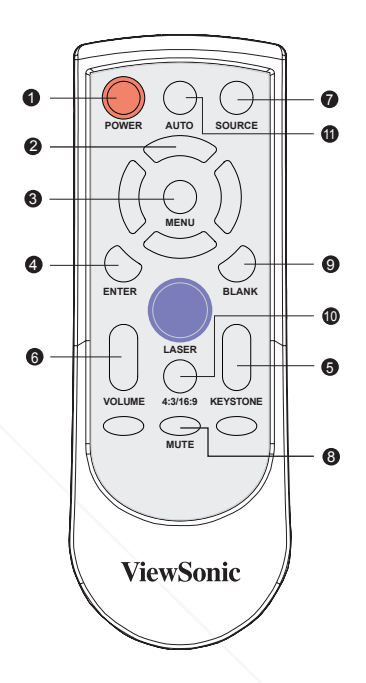

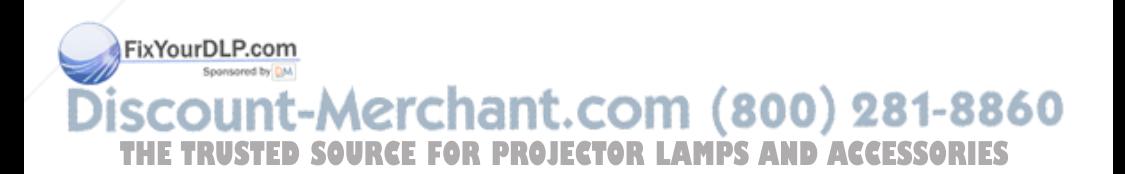

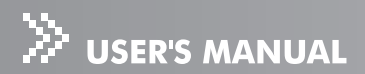

## Remote Control

- 1  $\oplus$  Power
	- Refer to "Powering On/Off the Projector".
- 2. Four direction buttons The four direction buttons  $\triangle/\triangle/\triangle$  / $\triangle$  can be used to scroll through OSD (On-Screen Display) menus and make adjustments.
- 3 Menu

 Press the Menu button to activate the OSD (On-Screen Display) menu. Use the directional buttons and Menu button to navigate through the OSD (On-Screen Display) menu.

4. Enter

Confirms the selection

- 5. Keystone  $\triangle$  / $\blacktriangledown$  Adjusts image distortion caused by tilting the projector.
- 6. Volume  $\triangle$  / $\blacktriangledown$

Press the Volume  $\triangle$  button to increase the volume; press the Volume  $\blacktriangledown$  button to reduce the volume.

7. Source

 Manually selects an input source.

8. Mute

 Cuts off the sound temporarily.

- 9. Blank Cuts off the screen temporarily.
- 10. 4:3/16:9

 Press the 4:3/16:9 to switch the image aspect ratio from 4:3 to 16:9.

11. Auto

 Automatically adjusts frequency and

FixYou 1989.com

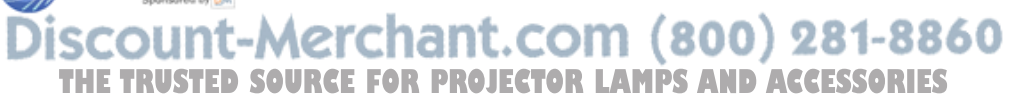

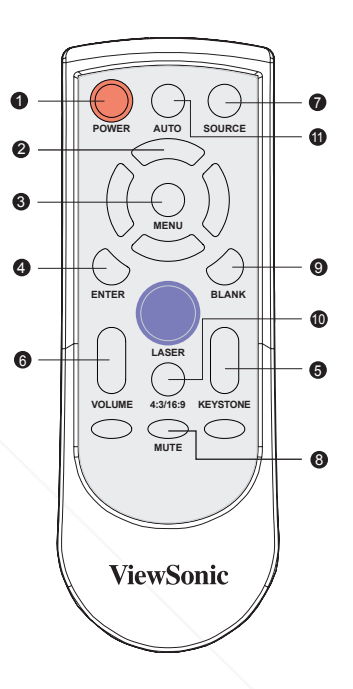

## Installing the Batteries

- 1. Open the battery cover in the direction shown.
- 2. Install batteries as indicated by the diagram inside the compartment.
- 3. Close the battery cover into position.

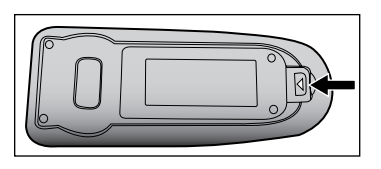

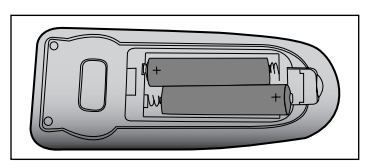

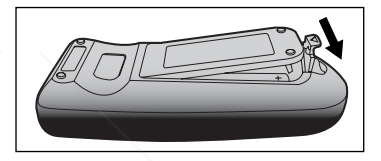

- *Keep the batteries out of the reach of children. There is a danger of death by accidentally swallowing the battery.*
- *Remove batteries from remote control when not using for extended periods.*
- *Do not dispose of the used battery along with household waste. Dispose of used batteries according to local regulations.*
- *Danger of explosion may happen if batteries are incorrectly replaced. Replce all the batteries with new ones.*

## FixYourDLP.com iscount-Merchant.com (800) 281-8860 **THE TRUSTED SOURCE FOR PROJECTOR LAMPS AND ACCESSORIES**

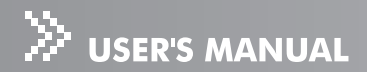

## Remote Control Operation

Point the remote control at the infrared remote sensor and press a button. ■ Operating the projector from the front

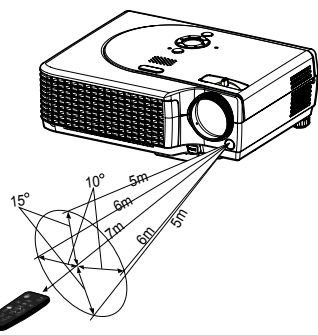

 $\blacksquare$  Operating the projector from the rear

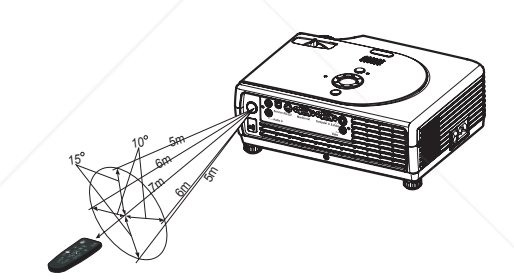

- *Do not point the laser pointer directly to the people's eyes (especially small children). There is a danger of injuiry to the eyes.*
- *The remote control may not operate when there is sunlight or other strong light such as a fluorescent lamp shining on the remote sensor.*
- *Operate the remote control from a position where the remote sensor is visible.*

*Do not drop the remote control or jolt it.*

- *Keep the remote control out of locations with excessively high*
- *temperature or humidity.*

**THE TRUSTED** on the remote control or place wet objects on it. ORIES

*Do not disassemble the remote control.*

**NOTE** 

## Installation

## Connecting the Projector

- 
- 
- 
- 1 Audio Cable **6** VGA (D-SUB) to HDTV (RCA) Cable
- **2** USB Cable **6** Composite Video Cable
- **3** RS232 Cable **3** S-Video Cable

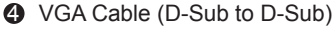

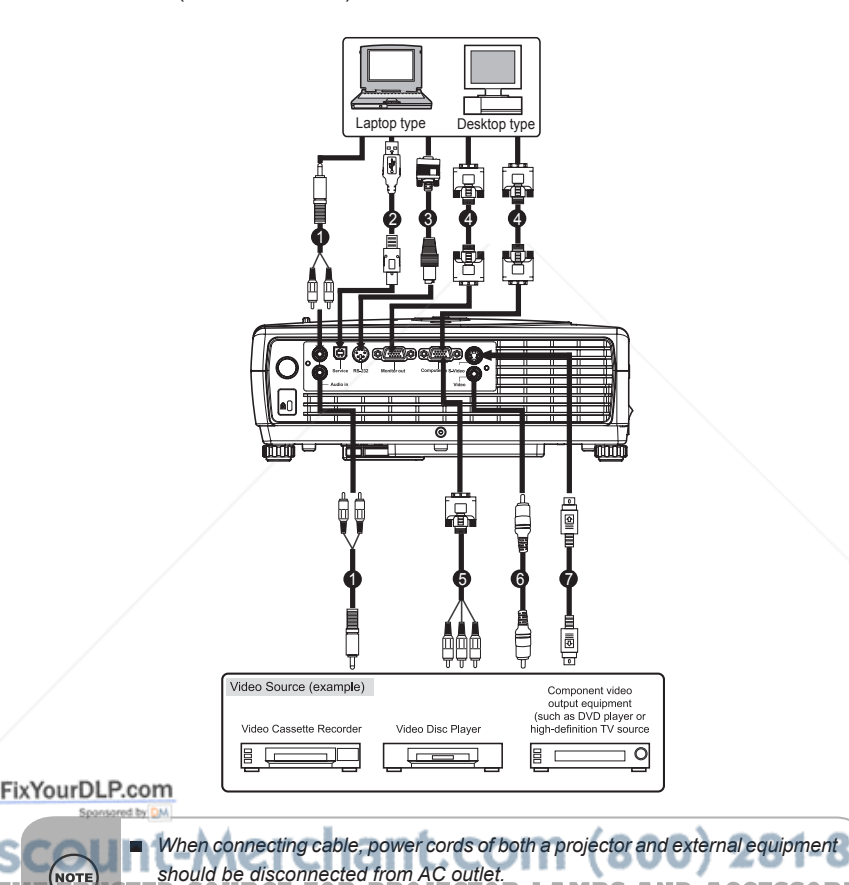

**THE LIVES The figure above is a sample connection. This does not mean that all of these** *devices can or must be connected simultaneously.*

860

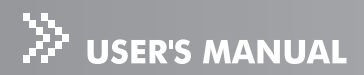

## Powering On/Off the Projector

#### Powering on the projector:

- 1. Remove the projector lens cap.
- 2. Complete the AC power cord and peripheral signal cable(s) connections.
- 3. Turn on the main power switch.
- 4. Press  $\mathbf{\Theta}$  button to turn on the projector.
- 5. Turn on your source (computer, notebook, DVD, etc.). The projector automatically detects your source.
	- "Source Found" message will appear on the screen when the source is detected, otherwise "For best image quality, lower image resolution." message will appear on the screen.
	- When "Searching" message appears on the screen, ensure that the appropriate signal cable(s) are securely connected.
	- $\blacksquare$  If you are connecting multiple sources to the projector simultaneously, press **Source** button.

#### Warning:

- Remove the lens cap first before powering on.
- Never look into the lens when the lamp is on. This can damage your eyes. It is especially important that children are not allowed to look into the lens.

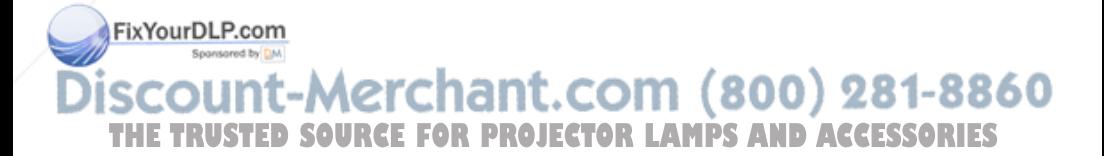

#### Powering Off the Projector:

- 1. Press  $\Phi$  button to turn off the projector lamp. You will see a message "Press Power Button to Turn Off Projector. Projector must cool down for 90 seconds before unplugging or restarting." appear on the screen.
- 2. Press  $\Phi$  button again to confirm.
- 3. The cooling fans continue to operate for cooling cycle and the Lamp LED goes out. When the Power LED begins flashing, the projector has entered standby mode.

 If you wish to turn the projector back on, you must wait until the projector has completed the cooling cycle and has entered standby mode. Once in standby mode, simply press  $\Phi$  button to restart the projector.

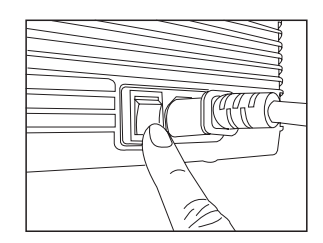

- 4. Turn off the main power switch.
- 5. Disconnect the power cord from the electrical outlet and the projector.
- 6. Do not turn on the projector immediately following a power off procedure.

■ Please wait until the fan motor and the Lamp LED turn off before removing *the AC power cord from the projector.*

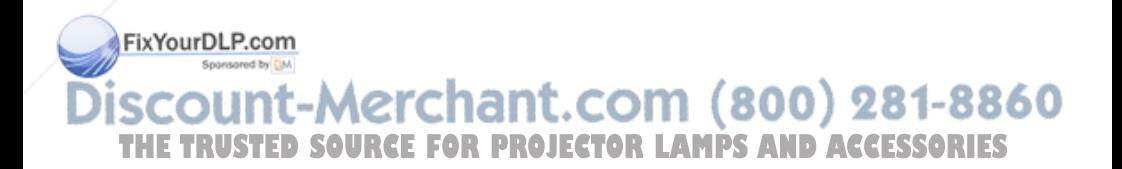

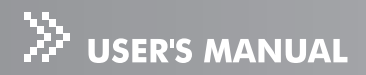

## Adjusting the Projected Image

#### Adjusting the Projector Height

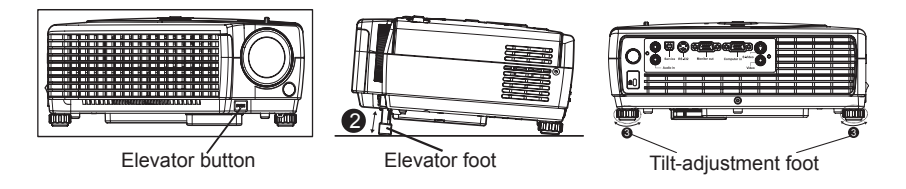

The projector is equipped with an elevator foot to adjust the image height. To raise or lower the image:

- 1. Turn the projector over and locate the elevator foot. Press the elevator button to extend the foot so it may be adjusted.
- 2. While holding down the elevator button, adjust the foot to the desired height, then release the button to lock the elevator foot into position.
- 3. Use tilt-adjustment foot to fine-tune tilt-adjustment.
- 4. Lower the projector so it rests on its foot; adjust as needed.

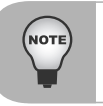

■ To avoid damaging the projector, make sure that the elevator foot and tilt*adjustment foot are fully retracted before placing the projector in its carrying case.* 

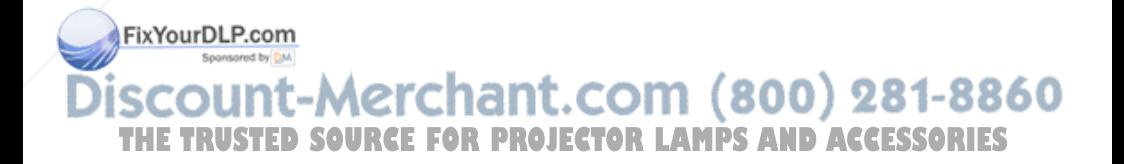

## Adjusting the Projector Zoom and Focus

- 1. Focus the image by rotating the focus ring. A still image is recommended for focusing.
- 2. Adjust the image by rotating the zoom ring. Rotate to the right to enlarge the image. Rotate to the left to reduce the image.

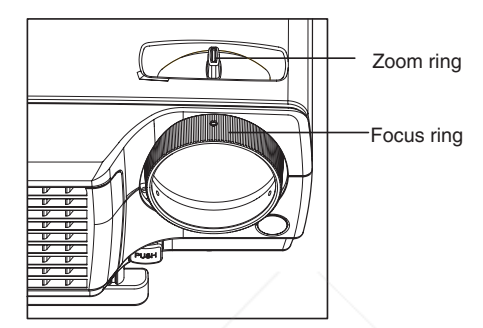

## Adjusting Projection Image Size

Refer to the graphic and table below to determine the screen size and projection distance.

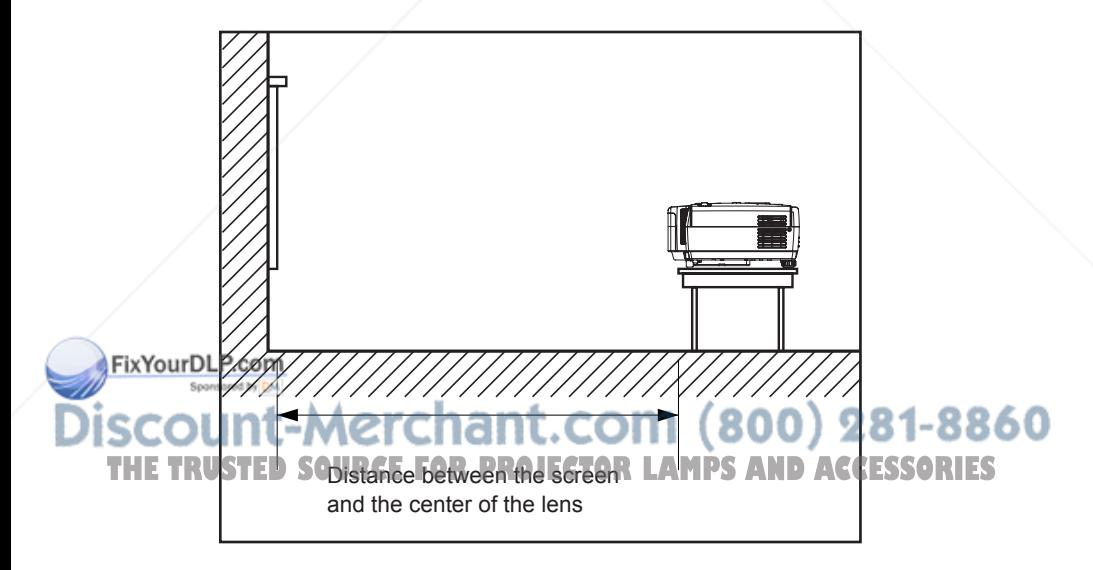

## **USER'S MANUAL**

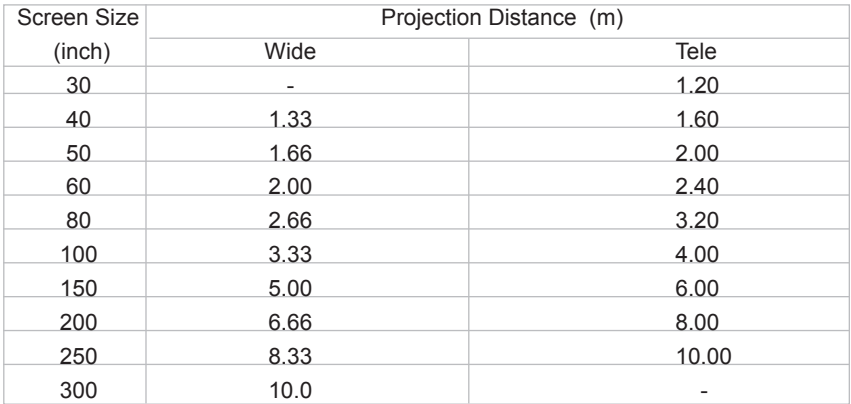

\* This table is for user reference only.

**NOTE** 

- *Position the projector in a horizontal position; other positions can cause heat build-up and damage to the projector.*
- *Make sure the heat ventilation holes are not blocked.*
- *Do not use the projector in a smoky environment. Smoke residue may cause buildup on critical parts (i.e. DMD, lens assembly, etc.)*

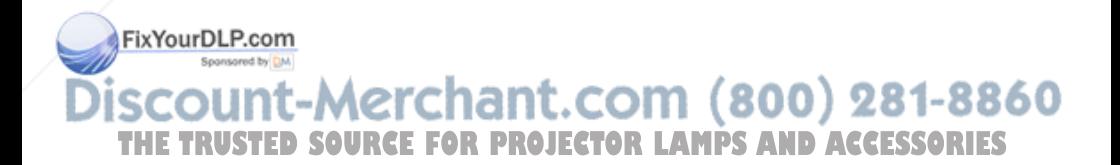

## Menu Operation

The projector has multilingual On Screen Display menus that allow you to make image adjustments and change a variety of settings.

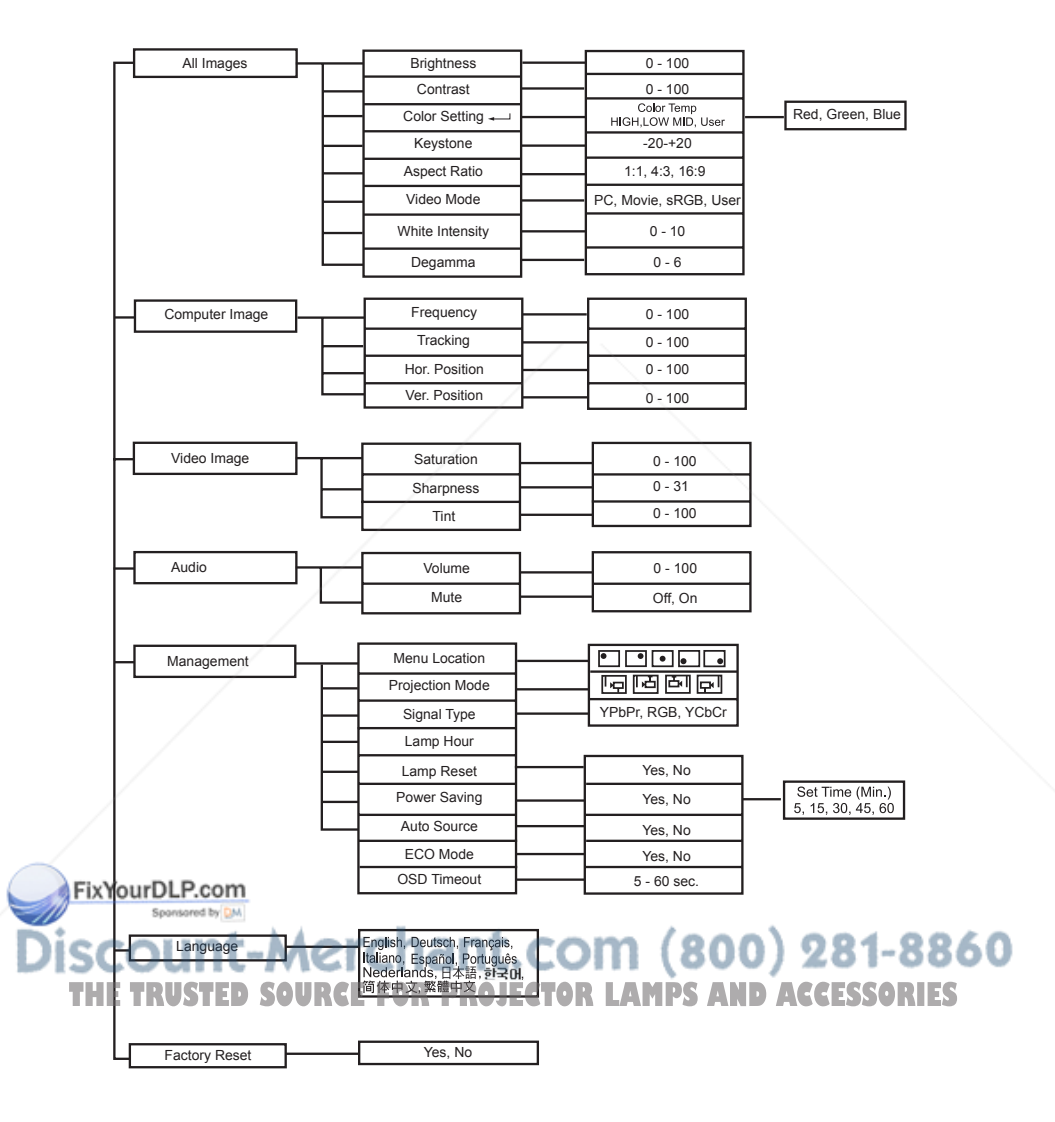

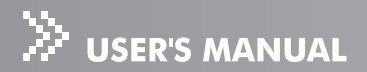

#### How to operate

- 1. Press **MENU** button to open the OSD menu.
- 2. When OSD is displayed, use  $\blacktriangle$  /  $\nabla$  buttons to select any feature in the main menu. After selecting the desired main menu feature, press  $\blacktriangleright$  button to enter sub-menu for feature setting.
- 3. Adjust the settings with  $\blacktriangleleft$  /  $\blacktriangleright$  buttons.
- 4. Press **MENU** button, the screen will return to the main menu.
- 5. To exit OSD, press **MENU** button again. The OSD menu will close and the projector will automatically save the new settings.

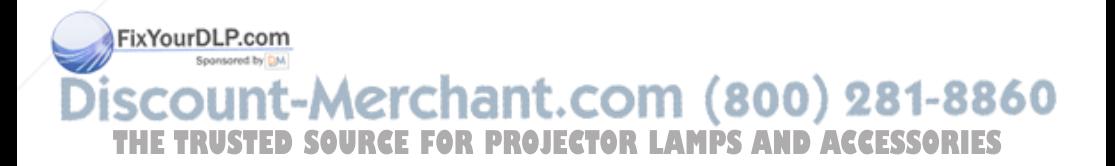

## All Images (Computer / Video Mode)

#### **Brightness**

Adjust the brightness of the image.

- Press the  $\triangleleft$  button to darken the image.
- Press the  $\triangleright$  button to lighten the image.

#### **Contrast**

The contrast controls the degree of difference between the lightest and darkest parts of the picture. Adjusting the contrast changes the amount of black and white in the image.

- Press the  $\triangleleft$  button to decrease the contrast.
- Press the  $\blacktriangleright$  button to increase the contrast.

#### **Color Setting**

Press the  $\blacktriangleright$  button to enter Color Temperature sub-menu and adjust the color temperature. At higher temperature the screen looks colder; at lower temperature, the screen looks warmer. If you select "User", "Red", "Green" and "Blue" cab be adjusted.

#### **Keystone**

Adjusts image distortion caused by tilting projection  $(± 16°)$ .

#### **Aspect Ratio**

Use this function to choose your desired aspect ratio.

- 1:1 : Keep the image with original width-height ratio and maximize the image to fit native horizontal or vertical pixels.
- $\bullet$  4:3 : The input source will be scaled to fit the projection screen.
- 16:9 : The input source will be scaled to fit the width of the screen.

#### **Video Mode**

There are many factory presets optimized for various types of images.

- $\bullet$  PC : For computer or notebook.
- **Movie:** For home theater.
- sRGB : For PC standard color.
- User : Memorize user's settings.

#### **White Intensity**

Use the white Segment control to set the white peaking level of DMD chip. 0 stands  $_{\text{er}}$  for minimal segment, and 10 stands for maximum segment. If you prefer a stronger image, adjust towards the maximum setting. For a smooth and more natural image,

adjust towards the minimum setting. t.com (800) 281-8860 **Degamma**

**T Effects the represent of dark scenery. With greater gamma value, dark scenery will S** look brighter.

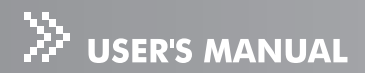

## Computer Image (Computer Mode)

#### **Frequency**

"Frequency"changes the display data frequency to match the frequency of your computer's graphic card. If you experience a vertical flickering bar, use this function to make an adjustment.

#### **Tracking**

"Tracking" synchronizes the signal timing of the display with the graphic card. If you experience an unstable or flickering image, use this function to correct it.

#### **Hor. Position (Horizontal Position)**

- Press the  $\blacktriangleleft$  button to move the image left.
- Press the  $\blacktriangleright$  button to move the image right.

#### **Ver. Position (Vertical Position)**

- Press the  $\triangleleft$  button to move the image down.
- $\bullet$  Press the  $\blacktriangleright$  button to move the image up.

## Video Image (Video Mode)

#### **Saturation**

Adjusts a video image from black and white to fully saturated color.

- Press the  $\blacktriangleleft$  button to decrease the amount of color in the image.
- Press the  $\triangleright$  button to increase the amount of color in the image.

#### **Sharpness**

Adjusts the sharpness of the image.

- Press the  $\blacktriangleleft$  button to decrease the sharpness.
- Press the  $\blacktriangleright$  button to increase the sharpness.

#### **Tint**

Adjusts the color balance of red and green.

- **Press the**  $\triangleleft$  **button to increase the amount of green in the image.**
- Press the  $\blacktriangleright$  button to increase the amount of red in the image.

## Audio (Computer / Video Mode)

#### **Volume**

FixYo **Press theme** button to decrease the volume.

#### Press the button to increase the volume.<br>• Unit-Merchant.com (800) 281-8860 'nЛ **Mute**

**THE Choose the "On" to turn mute on ROJECTOR LAMPS AND ACCESSORIES** 

 Choose the "Off" to turn mute off.

## Management (Computer / Video Mode)

#### **Menu Location**

Choose the Menu location on the display screen.

#### **Projection Mode**

#### **Rear-Desktop**

When you select this function, the projector reverses the image so you can project behind a translucent screen.

## **Rear-Ceiling**

When you select this function, the projector reverses and turns the image upside down at same time. You can project from behind a translucent screen with ceiling mounted projection.

#### **Front-Ceiling**

When you select this function, the projector turns the image upside down for ceilingmounted projection.

#### **Front-Desktop**

The factory default setting.

#### **Signal Type**

Specifies the signal source that you wish to project.

- **■** YPbPr: For composite video cable.
- RGB: For VGA cable.
- YCbCr: For S-Video cable.

#### **Lamp Hour**

Displays Hour the lamp's elapsed operating time (in hours).

#### **Lamp Reset**

Choose "Yes" to turn the lamp hour counter to 0 hours.

#### **Power Saving**

If no operation is performed for a specific period of time, the power to the projector is automatically turned off. This feature is useful to reduce battery wear.

Choose "Yes" and press **MENU** button to enter its sub-menu, and choose your desired power saving time.

#### **Auto Source**

Fix Cutomatically is cans the input source.

#### **ECO Mode**

Choose "Yes" to dim the projector lamp which will lower power consumption, extend The lamp life and reduce noise. Choose, "No" to return normal mode. **ACCESSORIES** 

#### **OSD Timeout**

Duration OSD menu stays active (at idle state by second).

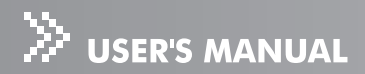

## Language (Computer / Video Mode)

Choose the multilingual OSD menu. Use the  $\blacktriangle$  /  $\nabla$  buttons to select your preferred language. Press  $\blacktriangleright$  button to finalize the selection.

## Factory Reset (Computer / Video Mode)

Choose "Yes" and press **MENU** button to return the display parameters on all menus to the factory default settings.

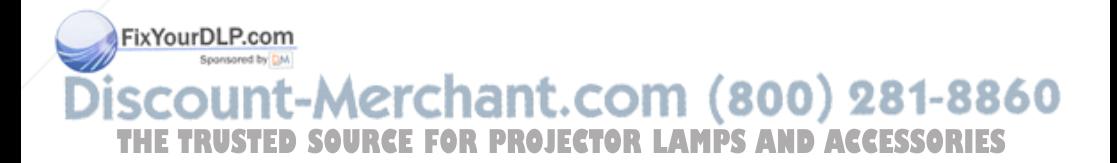

## Maintenance

The projector needs proper maintenance. You should keep the lens clean as dust, dirt or spots will project on the screen and diminish image quality. If any other parts need replacing, contact your dealer or qualified service personnel. When cleaning any part of the projector, always switch off and unplug the projector first.

#### **Warning:**

Never open any of the covers on the projector. Dangerous electrical voltages inside the projector can cause severe injury. Do not attempt to service this product yourself. Refer all servicing to qualified service personnel.

## Cleaning the Lens

Gently wipe the lens with lens cleaning paper. Do not touch the lens with your hands.

## Cleaning the Projector Housing

Gently wipe with a soft cloth. If dirt and stains are not easily removed, use a soft cloth damped with water, or water and neutral detergent, and wipe dry with a soft, dry cloth.

- *Turn off the projector and remove the AC power cord from the power outlet before beginning maintenance work.*
- Make sure the lens is cool before cleaning.
- *Do not use detergents or chemicals other than those noted above. Do not use benzene or thinners.*
- *Do not use chemical sprays.*
- *Use a soft cloth or lens paper only.*

## FixYourDLP.com iscount-Merchant.com (800) 281-8860 **THETRUSTEDSOURCEFORPROJECTORLAMPSANDACCESSORIES**

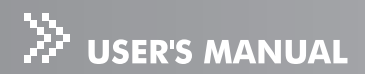

## Replacing the Lamp

Projector lamps have a finite life. Replace the lamp when:

- A warning message "Lamp is approaching the end of its useful life in full power operation. Replacement suggested!" appears on the screen.
- The image becomes darker and hues become weaker after a lamp has been for a long period of time.
- The projector lamp LED indicator turns into amber. Refer to section titled "**Indicator Messages**" for further details.
	- The lamp becomes high temperature after turning off the projector with the power *button. If you touch the lamp, you may scald your finger. When you replace the lamp, wait for at least 45 minutes for the lamp to cool down.*
	- *Do not touch the lamp glass at any time. The lamp may explode due to improper handling, including the touching of the lamp glass.*
	- *Lamp lifetime may differ from lamp to lamp and according to the environment of use. There is no guarantee of the same lifetime for each lamp. Some lamps may fail or terminate their lifetime in a shorter period of time than other similar lamps.*
	- *A lamp may explode as a result of vibration, shock or degradation as a result of hours of use as its lifetime draws to an end. Risk of explosion may differ according to the environment or conditions in which the projector and lamp are being used.*
	-
- *Wear protective gloves and eyeglasses when fixing or detaching the lamp.*
- Faster on-off-cycles will damage the lamp and reduce lamp life. Wait at least *for 5 minutes to turn off the projector after powering on.*
- *Do not operate the lamp in proximity to paper, cloth, or other combustible material nor cover it with such materials. Otherwise it could cause a fire.*
- *Do not operate the lamp in an atmosphere containing an inflammable substance, such as thinner. Otherwise it could cause a fire or explosion.*
- *Thoroughly ventilate the area or the room when operating the lamp in an oxygen atmosphere (in the air). If ozone is inhaled, it could cause headaches, nausea, dizziness, etc.*

■ The inorganic mercury is involved in the lamp. If the lamp bursts, the mercury **Fix Your DLP.com** side the lamp will go out of the projector. Leave the area immediately if the *lamp shatters while being operated and ventilate the area for at least 30 minutes in order to avoid the inhalation of mercury fumes. Otherwise it could be harmful* **THETRUSTED** *to user's health.* **SOURCEFORPROJECTORLAMPSANDACCESSORIES**

- 1. Turn off the projector and unplug the AC power cord.
- 2. Place a protective sheet (cloth) beneath the projector. Turn the projector over so you can access the lamp cover.
- 3. Remove the access panel screws and open the panel.
- 4. Remove the screws on the bottom of the lamp assembly.
- 5. Grasp the lamp handle and pull the lamp assembly directly out of the projector.
- 6. Replace with the new lamp.
- 7. Place back the screws on the bottom of lamp assembly.
- 8. Place the panel and screw back the screws on the lamp cover.
- 9. Reset the lamp hour. Refer to the "Management (Computer/Video Mode)" menu.

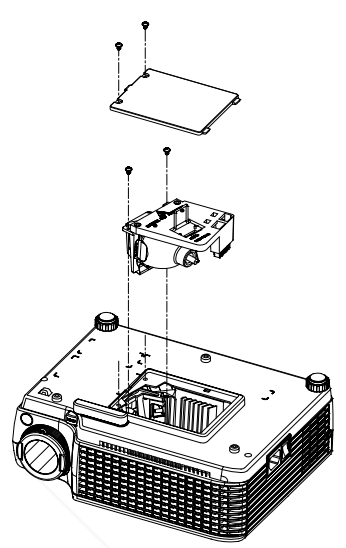

- *Dispose of the used lamp according to local regulations.*
- *Ensure that screws are tightened properly. Screws not tightened fully may result in injury or accidents.*
- Since the lamp is made of glass, do not drop the unit and do not scratch the *glass.*
- *Do not reuse the old lamp. This could cause the lamp to explode.*
- Be sure to turn off the projector and unplug the AC power cord before replacing *the lamp.*
- *Do not use the projector with the lamp cover removed.*

## FixYourDLP.com iscount-Merchant.com (800) 281-8860 **THE TRUSTED SOURCE FOR PROJECTOR LAMPS AND ACCESSORIES**

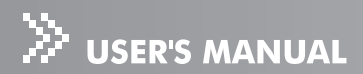

## Technical Specifications

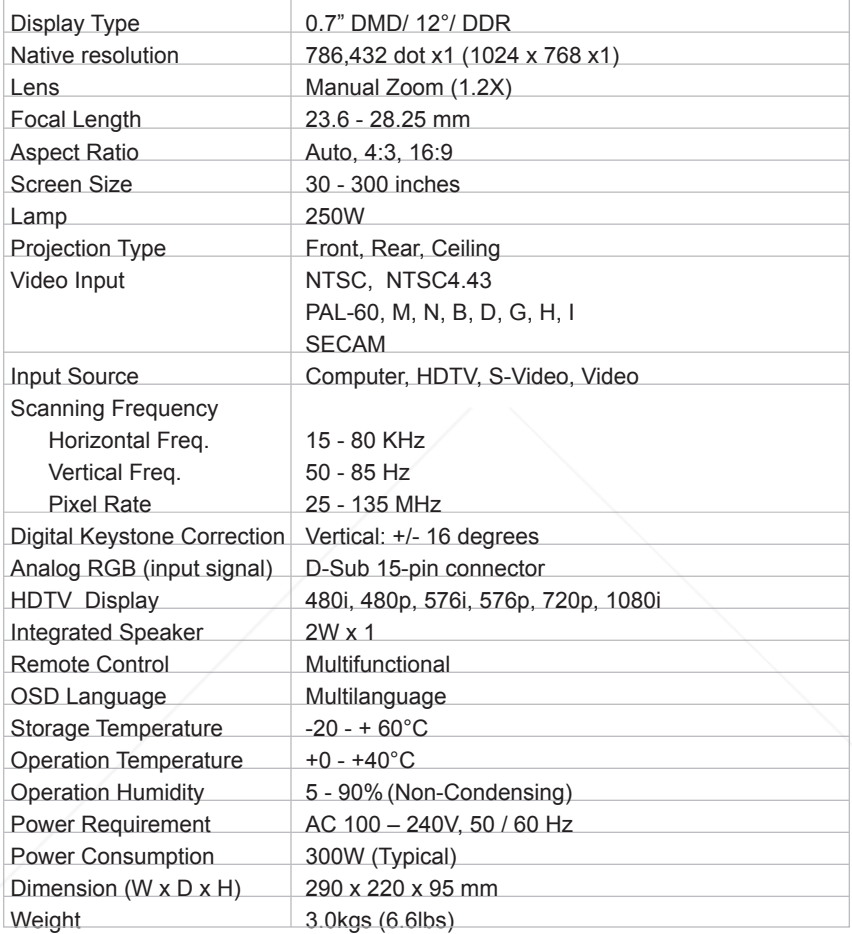

Noter Design and Specifications are subject to change without prior notice.

Discount-Merchant.com (800) 281-8860 **THE TRUSTED SOURCE FOR PROJECTOR LAMPS AND ACCESSORIES** 

## Appendix

## LED Indicator Messages

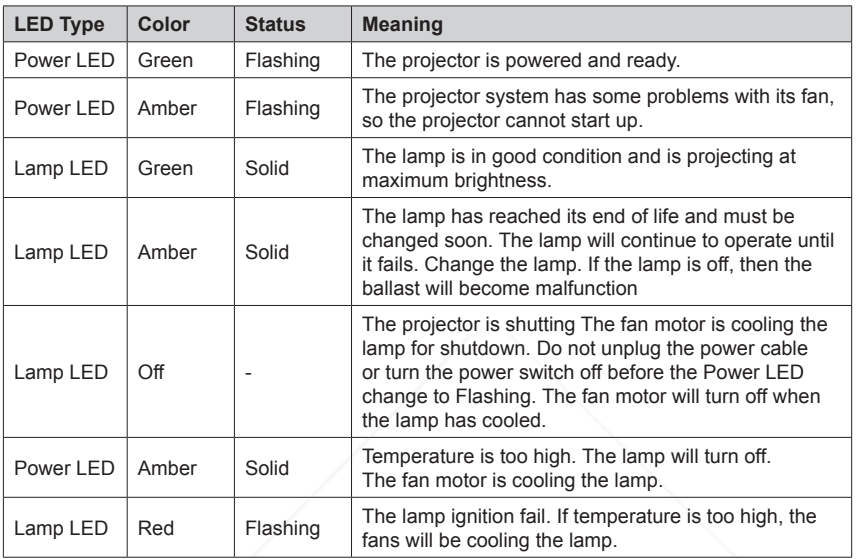

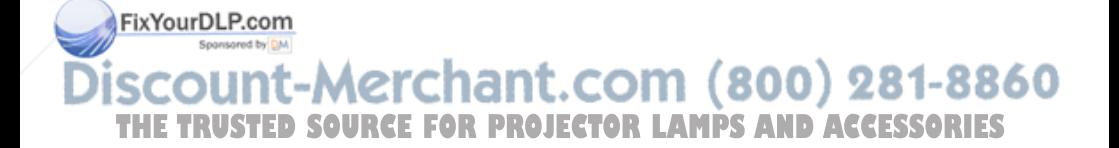

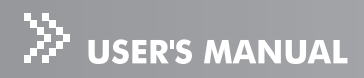

## Compatibility Modes

Computer:

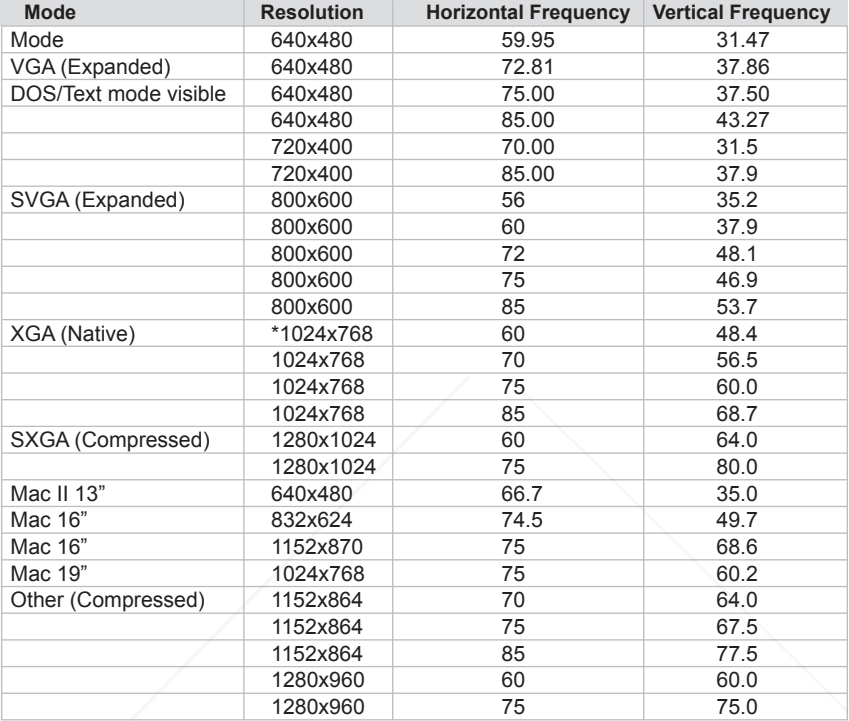

Factory Preset Mode: (Analog=26) PC: Full scan \*Primary Preset Mode

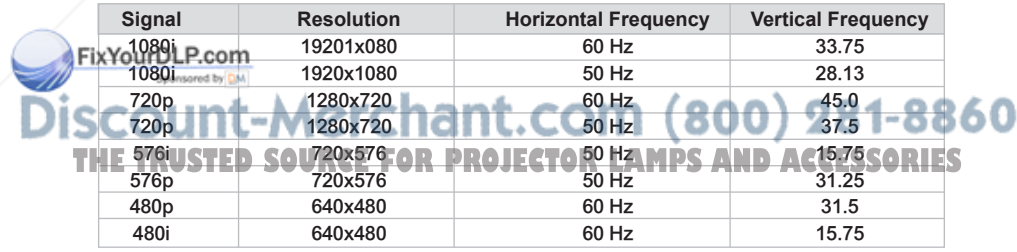

## Troubleshooting

Refer to the symptoms and measures listed below before sending the projector for repairs. If the problem persists, contact your local reseller or service center. Please refer to "Indicator Messages" as well.

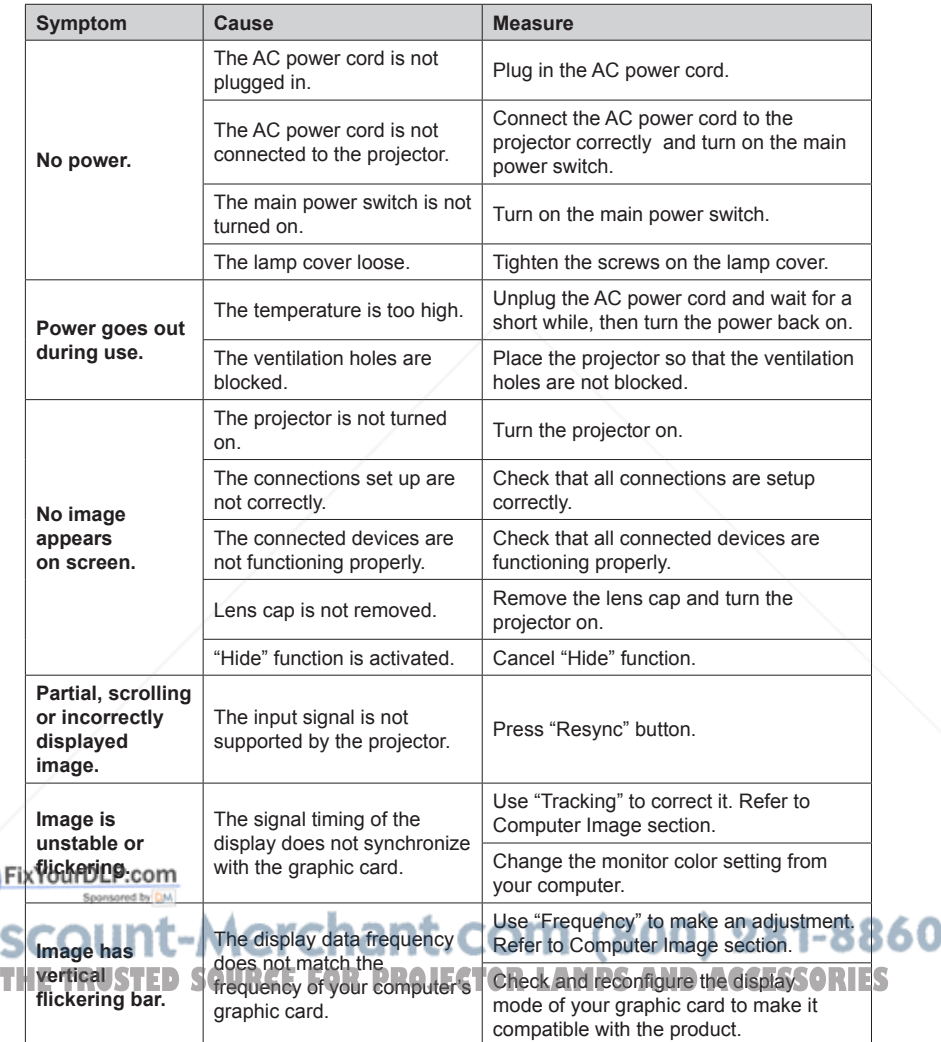

![](_page_39_Picture_0.jpeg)

![](_page_39_Picture_287.jpeg)

![](_page_39_Picture_2.jpeg)

## Customer Support

For technical support or product service, see the table below or contact your reseller.

Note : You will need the product serial number.

![](_page_40_Picture_325.jpeg)

## Limited Warranty

#### VIEWSONIC® PROJECTOR

#### **What the warranty covers:**

ViewSonic warrants its products to be free from defects in material and workmanship, under normal use, during the warranty period. If a product proves to be defective in material or workmanship during the warranty period, ViewSonic will, at its sole option, repair or replace the product with a like product. Replacement product or parts may include remanufactured or refurbished parts or components.

#### **How long the warranty is effective:**

North and South America: 3 years for all parts excluding the lamp, 3 years for labor, 1 year for the original lamp from the date of the first consumer purchase.

Europe: 3 years for all parts excluding the lamp, 3 years for labor, 1 year for the original lamp from the date of the first consumer purchase.

Other regions or countries: Please check with your local dealer or local ViewSonic office for the warranty information.

Lamp warranty subject to terms and conditions, verification and approval. Applies to manufacturer's installed lamp only.

All accessory lamps purchased separately are warranted for 90 days.

#### **Who the warranty protects:**

This warranty is valid only for the first consumer purchaser.

#### **What the warranty does not cover:**

- **1.** Any product on which the serial number has been defaced, modified or removed.
- **2.** Damage, deterioration or malfunction resulting from:
	- **a.** Accident, misuse, neglect, fire, water, lightning, or other acts of nature, unauthorized product modification, or failure to follow instructions supplied with the product.
	- **b.** Repair or attempted repair by anyone not authorized by ViewSonic.
	- **c.** Any damage of the product due to shipment.
	- **d.** Removal or installation of the product.
	- **e.** Causes external to the product, such as electric power fluctuations or failure.
	- **f.** Use of supplies or parts not meeting ViewSonic's specifications.
	- **g.** Normal wear and tear.

**h.** Any other cause which does not relate to a product defect.

**3.** Any product exhibiting a condition commonly known as "image built-in" which results when a static image is displayed on the product for an extended period of time. Removal, installation, and set-up service charges. **THETRUSTEDSOURCEFORPROJECTORLAMPSANDACCESSORIES**

#### **How to get service:**

**1.** For information about receiving service under warranty, contact ViewSonic Customer Support (Please refer to Customer Support page). You will need to provide your product's serial number.

- **2.** To obtain warranted service, you will be required to provide (a) the original dated sales slip, (b) your name, (c) your address, (d) a description of the problem, and (e) the serial number of the product.
- **3.** Take or ship the product freight prepaid in the original container to an authorized ViewSonic service center or ViewSonic.
- **4.** For additional information or the name of the nearest ViewSonic service center, contact ViewSonic.

#### **Limitation of implied warranties:**

There are no warranties, express or implied, which extend beyond the description contained herein including the implied warranty of merchantability and fitness for a particular purpose.

#### **Exclusion of damages:**

ViewSonic's liability is limited to the cost of repair or replacement of the product. ViewSonic shall not be liable for:

- **1.** Damage to other property caused by any defects in the product, damaged based upon inconvenience, loss of use of the product, loss of time, loss of profits, loss of business opportunity, loss of goodwill, interference with business relationships, or other commercil loss, even if advised of the possibility of such damages.
- **2.** Any other damages, whether incidental, consequential or otherwise.
- **3.** Any claim against the customer by other party.

#### **Effect of state law:**

This warranty gives you specific legal rights, and you may also have other rights which vary from state to state. Some states do not allow limitations on implied warranties and/or do not allow the exclusion of incidental or consequential damages, so the above limitations and exclusions may not apply to you.

#### **Sales outside the U.S.A. and Canada:**

For warranty information and service on ViewSonic products sold outside of the U.S.A. and Canada, contact ViewSonic or your local ViewSonic dealer.

The warranty period for this product in mainland China (Hong Kong, Macao and Taiwan Excluded) is subject to the terms and conditions of the Maintenance Guarantee Card.

FixYourDLP.com

4.3: Projector Warranty **PRJ\_LW01 Rev. 1g 06-30-06** 

## Discount-Merchant.com (800) 281-8860 THE TRUSTED SOURCE FOR PROJECTOR LAMPS AND ACCESSORIES

![](_page_43_Picture_0.jpeg)

# **TEXYOUTDLE.com**<br>
SCOUNT-Merchant.com (800) 281-8860<br>
THE TRUSTED SOURCE FOR PROJECTOR LAMPS AND ACCESSORIES

![](_page_43_Picture_2.jpeg)

![](_page_44_Picture_0.jpeg)

This user manual is provided as a free service by FixYourDLP.com. FixYourDLP is in no way responsible for the content of this manual, nor do we guarantee its accuracy. FixYourDLP does not make any claim of copyright and all copyrights remain the property of their respective owners.

About FixYourDLP.com

FixYourDLP.com (http://www.fixyourdlp.com) is the World's #1 resource for media product news, reviews, do-it-yourself guides, and manuals.

Informational Blog: http://www.fixyourdlp.com Video Guides: http://www.fixyourdlp.com/guides User Forums: http://www.fixyourdlp.com/forum

FixYourDLP's Fight Against Counterfeit Lamps: http://www.fixyourdlp.com/counterfeits

# Sponsors:

RecycleYourLamp.org – Free lamp recycling services for used lamps: http://www.recycleyourlamp.org

Lamp Research - The trusted 3rd party lamp research company: http://www.lampresearch.com

Discount-Merchant.com – The worlds largest lamp distributor: http://www.discount-merchant.com

![](_page_44_Picture_10.jpeg)